## **Guía para inscribirte**

1.- Ingresar a la página <http://www.olimpiadadeinformatica.org.mx/OMI/Ingreso/RegistroCorreo.aspx> , el comité nacional nos solicitó que realizará el registro de participantes en su plataforma.

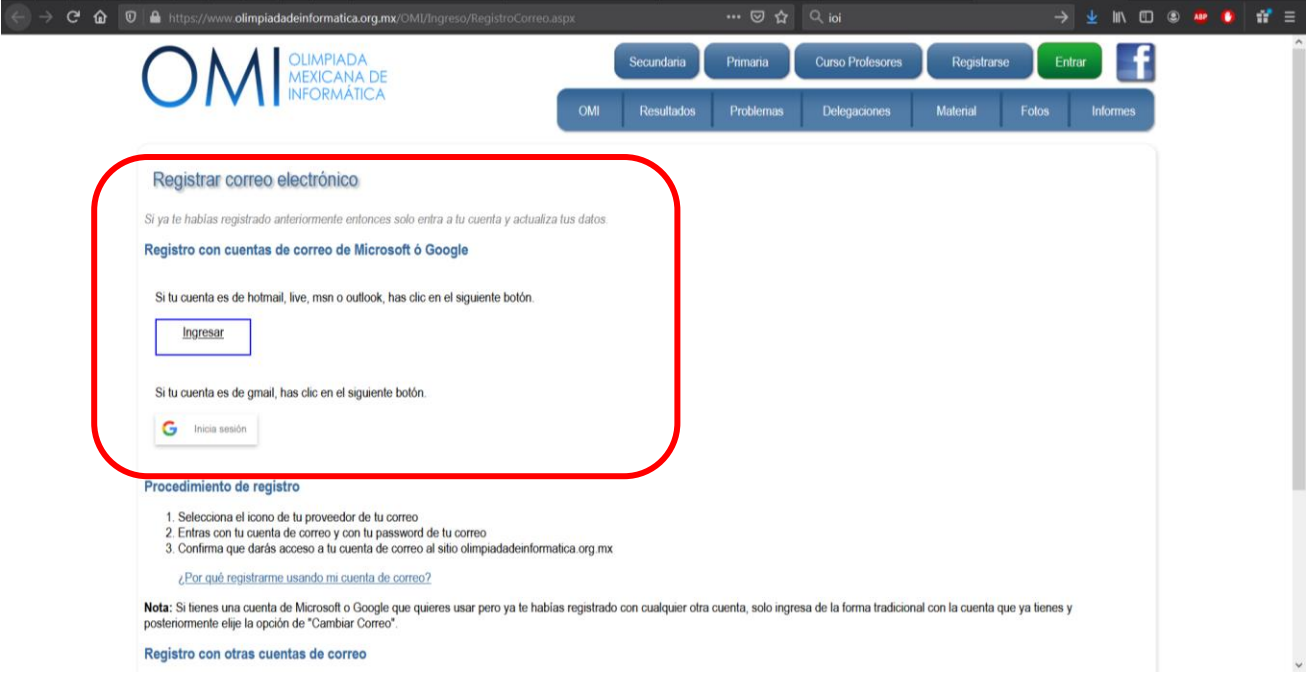

**Nota, se solicitará que te registres con tu correo electrónico; elije tu proveedor de correo y dale click**

2.- Según el proveedor de correo, aparecerá una ventana para ingresar tu cuenta de correo y la contraseña de acceso; y eres de nivel primaria pide ayuda a tus papas para registrarte.

Después de ingresar tus datos, pulsa next

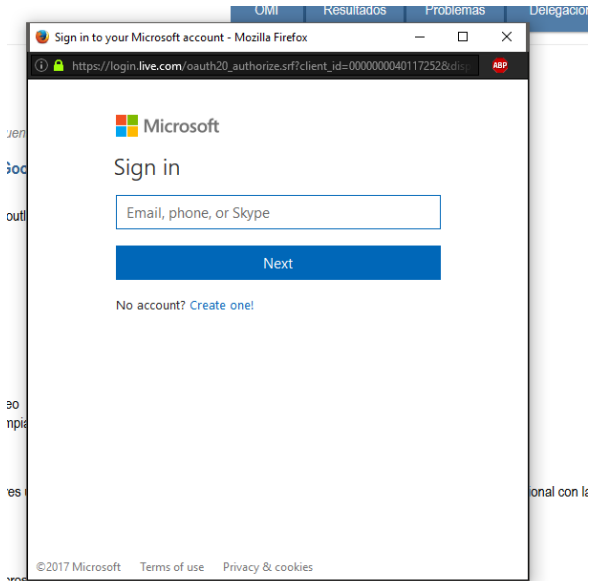

3.- Llenar el formato de registro. Y al finalizar pulsar siguiente

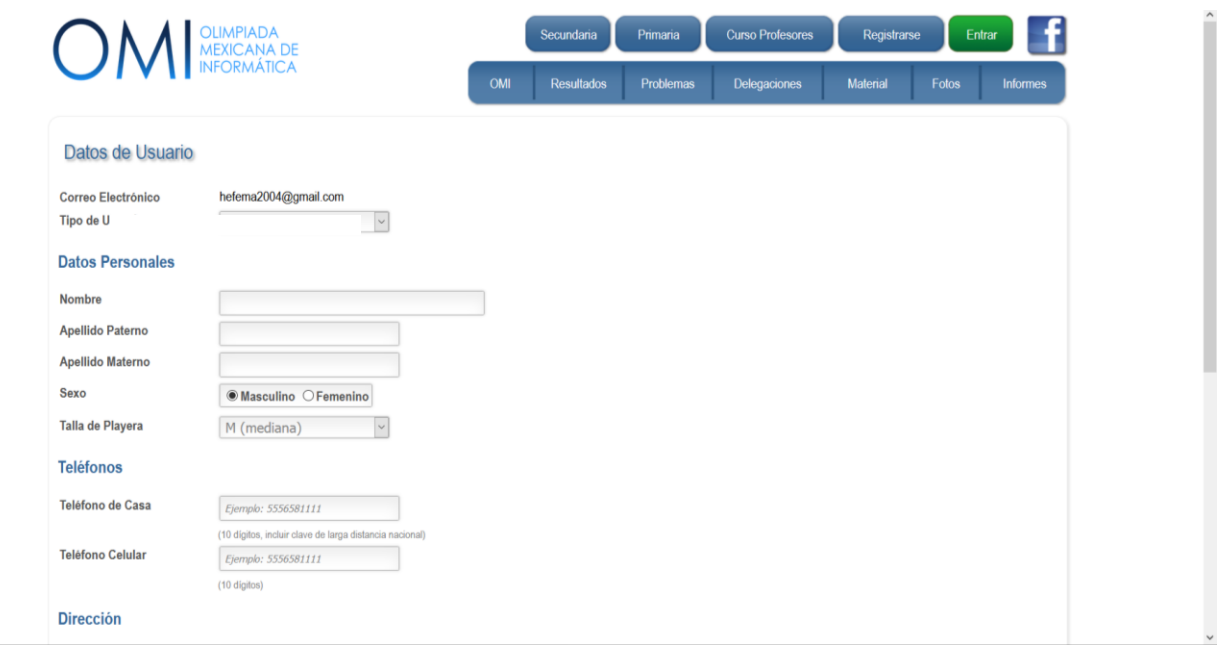

4.- Después es necesario registrar a una persona (Asesor), que los pueda apoyar durante el proceso (opcional), al finalizar pulsa Guardar

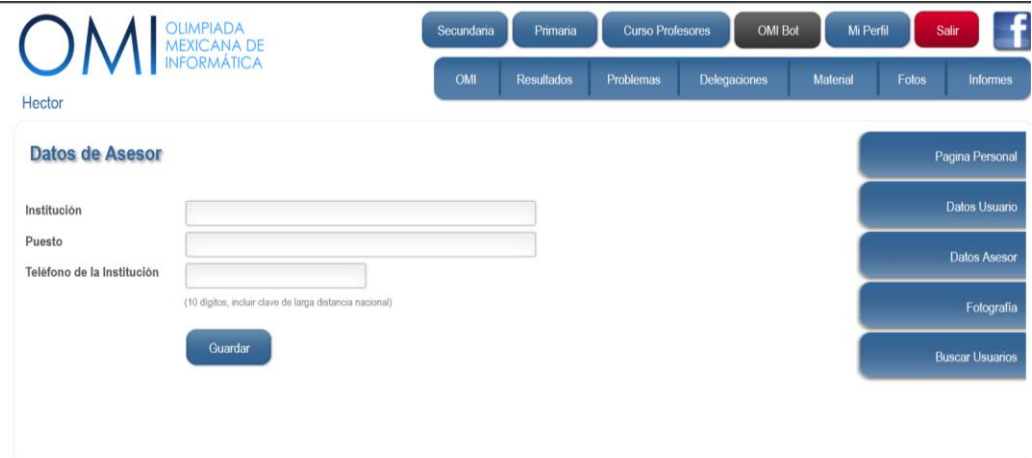

5.- Agregar la foto es opcional. Pulsa Terminar

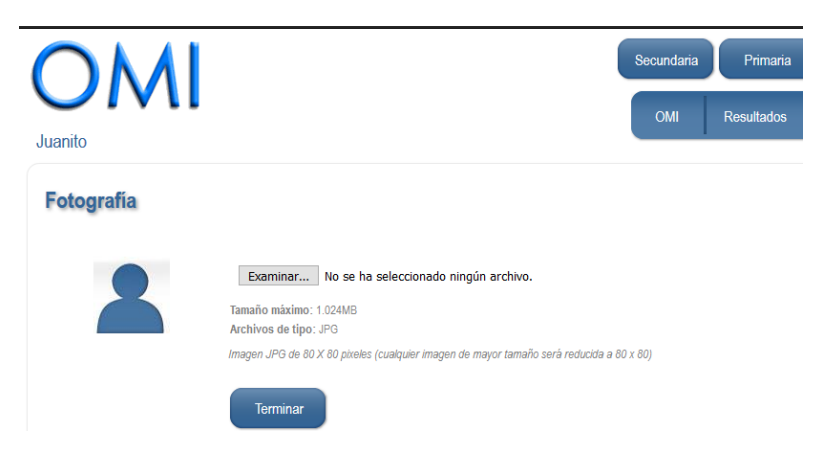

6.- Si lo hiciste bien aparecerá la siguiente pantalla:

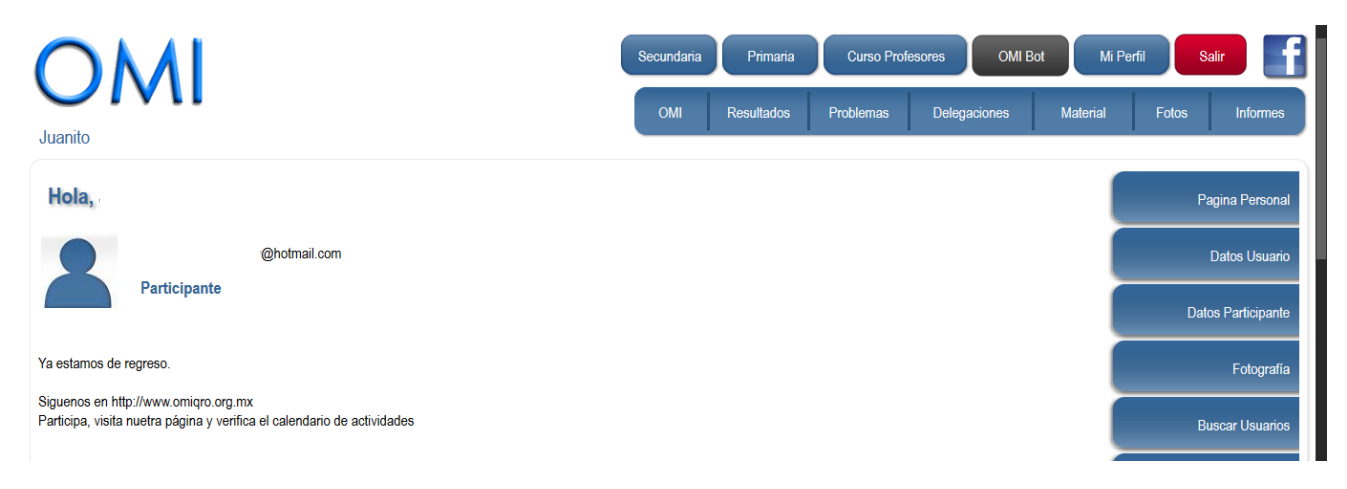

Al terminar el registro, se te genero una cuenta en la página de la OMI Nacional. En esta página se realizará el examen Lógico-Matemático más adelante, es importante conservar datos de acceso (el correo con el cual te diste de alta).

7.- Para cerrar sesión, debes pulsar el icono salir, ubicado del lado derecho, parte superior.

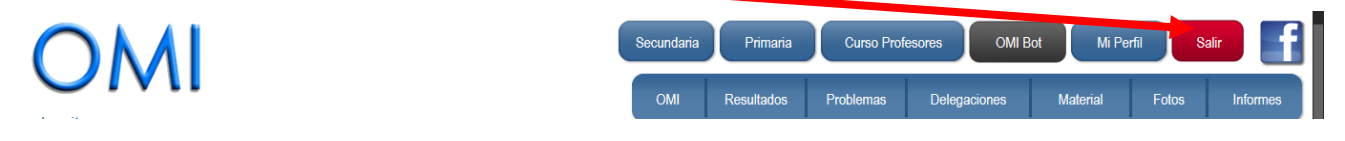